# **Simulationsmodelle zur Bestimmung der Funkstörfeldstärke beliebiger Leiteranordnungen für den Komponentenaufbau nach CISPR25**

Heinz Rebholz, Universität Stuttgart, IEH Stefan Tenbohlen, Universität Stuttgart, IEH

## **1. Zusammenfassung / Abstract**

Für die Durchführung von funktionalen Simulationen hinsichtlich einer EMV-Bewertung von Komponentensystemen ist eine genaue Kenntnis von allen im System verwendeten Modulen notwendig. Für das Teilsystem Kabelbaum ist es zur Zeit nicht möglich Modelle zu finden die sowohl das elektrische Verhalten der Leiteranordnungen nachbilden, als auch eine Aussage über die vom Kabelbaum ausgehende Abstrahlung bereitstellen. Mit Hilfe einer Kombination aus Feld- und Netzwerksimulation ist es jedoch möglich Modelle zu generieren, die direkt im Netzwerksimulator in das Gesamtsystem mit eingebunden werden und eine direkte Aussage über die Funkstörfeldstärke geben.

## **2. Einleitung**

Sinkende Entwicklungszeiten sowie erhöhte EMV- Anforderungen erfordern eine Bewertung der EMV- Eigenschaften einer Komponente bevor die ersten Musterstände im Labor gemessen werden können. Für entwicklungsbegleitende Fragestellungen lassen sich bereits heute Erkenntnisse aus einer Simulation gewinnen. Für eine erfolgreiche Simulation sind jedoch genaue Simulationsmodelle der einzelnen Teilkomponenten notwendig die sowohl die Funktionalität als auch die parasitären Eigenschaften nachbilden. Für den allgemeinen Fall kann eine Komponente in drei Teilsysteme unterteilt werden in den Prüfling, die angeschlossenen Leiterverbindungen (Kabelbaum, KB) sowie eine an den Leitern angeschlossene Last (Sensor, Aktor). Zur Simulation des Prüflings und der Last stehen für viele integrierte Schaltelemente Netzwerkmodelle in Form von Spice-Modellen oder IBIS- Daten zur Verfügung. Die elektrischen Eigenschaften des Kabelbaums können mit Hilfe der bekannten Methoden aus MTL (Multiconductor Transmission-Line) oder in einer 3-D Feldberechung ermittelt werden.

Die Wunschvorstellung eines Anwenders der Simulationsmodelle besteht für den Kabelbaum aus einer Black-Box, die neben der Funktionalität zusätzlich die Abstrahlung berücksichtigt und als Bewertungskriterium ausgibt. Um zusätzlich zu den elektrischen Eigenschaften des KB eine Bewertung der Abstrahlung zu erzielen kann dies erfolgen über:

- Abschätzen der abgestrahlten Anteile über den Common-Mode Strom aus dem elektrischen Modell der Kabelanordnung [1]
- Komplette 3D- Feldsimulation der gesamten Anordnung

Das genaueste Modell ist durch eine 3-D Simulation der gesamten Anordnung entsprechend CISPR25 zu erwarten. Dabei können alle Rahmenbedingungen (Tischgröße, Antenne, etc.) eingehalten werden. Allerdings stellt eine 3-D Feldberechnung das Nadelöhr bei der Betrachtung der Simulationsdauer aufgrund der hohen Modellgenauigkeit dar. Werden EMV- Kriterien beurteilt, ist eine Berechnungsdauer von mehreren Tagen pro zu untersuchender Variante nicht tragbar. Vielmehr sind schnelle, aber dennoch genaue Aussagen für verschiedene Entwurfskonzepte notwendig. Die Kombination beider Vorteile, der schnellen Berechnung der Gesamtschaltung im Netzwerksimulator sowie die Feldberechnung im 3-D Feldlöser, erlaubt eine Berechnung des gesamten Systems sowie eine direkte Abschätzung der vom Kabelbaum ausgehenden Abstrahlung. Betrachtet wird im Folgenden die Modellgenerierung von Kabelbäumen im Frequenzbereich von 0,1 – 1000 MHz.

## **3. Allgemeine Zielsetzung, Modelleigenschaften**

Abbildung 1 zeigt den Aufbau entsprechend CISPR25 zur Komponentenmessung in einer 3D Feldsimulation. Ziel ist es, die Feldberechnung / Messung in die Netzwerksimulation (Abb. 1 rechts) mit einem zusätzlichen Port zur Beschreibung der Abstrahlung für den Kabelbaum zu überführen.

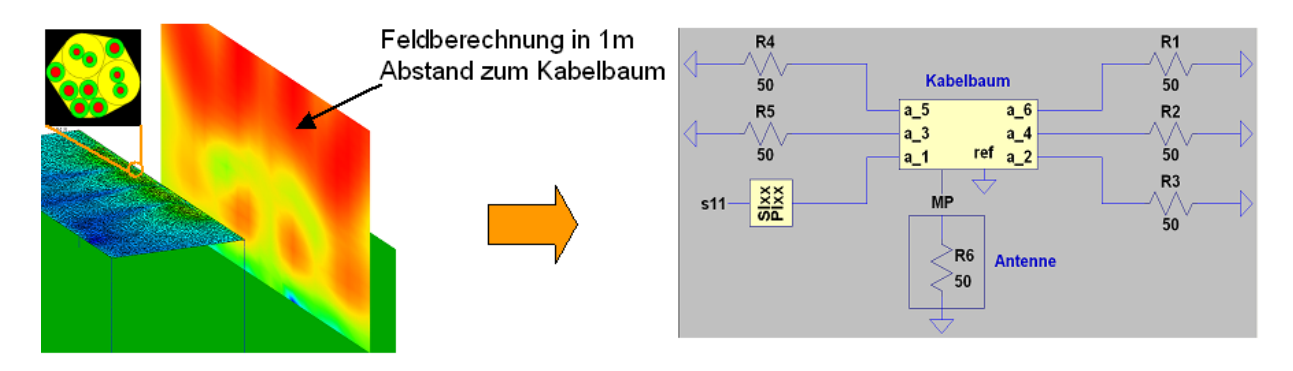

Abbildung 1. Zielsetzung, Überführung der 3-D Berechnung in die Netzwerksimulation

Die Feldberechnung in der 3D- Umgebung enthält bereits für eine Simulation ohne Messantenne eine sehr hohe Anzahl an Meshzellen welches auf einem herkömmlichen PC zu einer Simulationsdauer von mehreren Tagen führt. Grund für die hohe Anzahl an Unbekannten ist die Vernetzung der Tischoberfläche bzw. die exakte Nachbildung der späteren Messumgebung. Soll eine Bewertung der Abstrahlung entsprechend den Laborbedingungen erfolgen, kann aufgrund der unterliegenden Labormasse die Tischoberfläche nicht durch eine PEC-Fläche (Perfect Electronic Conductor) ersetzt werden. Die Reduktion des Systems auf eine unendlich ausgedehnte Massefläche ist nur dann zulässig, wenn allein die elektrischen, internen Leitungsparameter berechnet werden!

Als Berechnungsgrundlage werden Streuparameterdaten verwendet, die aus einer Messung oder Simulation gewonnen werden. Man erhält somit für einen Kabelbaum mit n- Adern eine Streumatrix der Größe

 $S_{\kappa B} = |2n \times 2n|$  (1)

die sich erweitern lässt mit einem zusätzlichen Port für die Abstrahlung zu (2).

 $S'_{\kappa R} = |(2n+1) \times (2n+1)|$  (2)

Für die Beschreibung der horizontalen als auch vertikalen Polarisation der abgestrahlten Feldstärke sind jeweils zwei Parametersätze notwendig, bzw. eine Erweiterung von (2) auf (2n+2) Ports.

Die so erhaltenen Streuparameterdaten können mit Hilfe eines Vector-Fitting Verfahrens in äquivalente Spice-Modelle überführt werden. Siehe [2], [3]. Dabei werden die Streuparameter im ersten Schritt in Admittanzwerte überführt und mit einer rationalen Approximation angenähert.

## **4. Gesamtaufbau zur Generierung der Modelle in Messung und Simulation**

### 4.1 Messaufbau

Der Gesamtaufbau der Anordnung orientiert sich an der Messung zur Funkstörfeldstärke entsprechend CISPR25 (second edition 2002-08, radiated emission measurements). Der Kabelbaum wird dabei über die gesamte Länge in einer Höhe von 5 cm über der Bezugsmassefläche geführt. Untersucht werden Leiterstrukturen von 170 – 200 cm. Die Bezugsmassefläche bzw. die Tischoberfläche entspricht mit 2,5 m x 1,5 m den Vorgaben der CISPR-Norm.

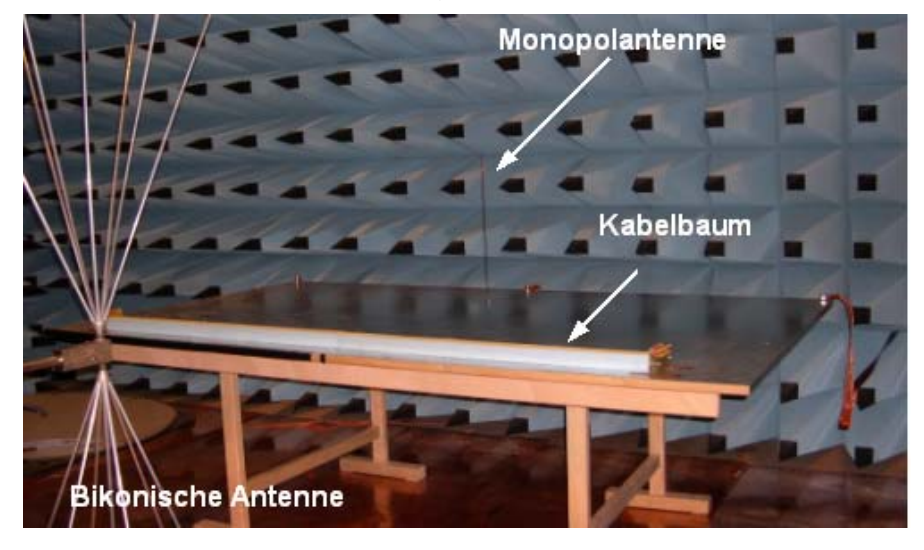

Abbildung 2. Gesamtaufbau zur Bestimmung der Kabelbaumeigenschaften

Der Monopol sowie die Laborantenne befinden sich jeweils in 1 m Abstand zum Kabelbaum.

Abbildung 2 zeigt den Gesamtaufbau zur Messung bzw. Bestätigung der Simulationsergebnisse. Die Streuparameterdaten werden mit Hilfe eines Networkanalyzer (Agilent E5070, VNA) im betrachteten Frequenzbereich erfasst. Im ersten Schritt wird hauptsächlich die Transmission der Leiterstruktur zum Monopol untersucht. In Kapitel 5 erfolgt eine Erweiterung auf die allgemeine Messstruktur gemäß Abbildung 2.

#### 4.2 Simulationsaufbau

Bevor eine Unterscheidung in die einzelnen Antennentypen erfolgt wird versucht das allgemeine Verfahren anhand einer Monopolantenne bis zur oberen Frequenzgrenze von 1000 MHz zu zeigen. Die geometrische Struktur des Monopols bietet sich zur Validierung des Verfahrens an, da sie sowohl in der Messung als auch in der Simulation sehr einfach zu generieren ist. Man muss jedoch beachten, dass die charakteristischen Resonanzen der Monopolantenne mit in die Ergebnisse eingehen. Die Monopolantenne in Abbildung 3 befindet sich in einer Entfernung von 1 m zum Kabelbaum. Die Größe der Referenzmassefläche entspricht der in der Messung verwendeten Tischfläche.

Abbildung 3 zeigt neben dem geometrischen Aufbau des Simulationsmodells die Stromverteilung entlang der Tischoberfläche welche durch eine Gleichtaktanregung eines Leiters im Kabelbaum mit einer Frequenz von 300 MHz entsteht.

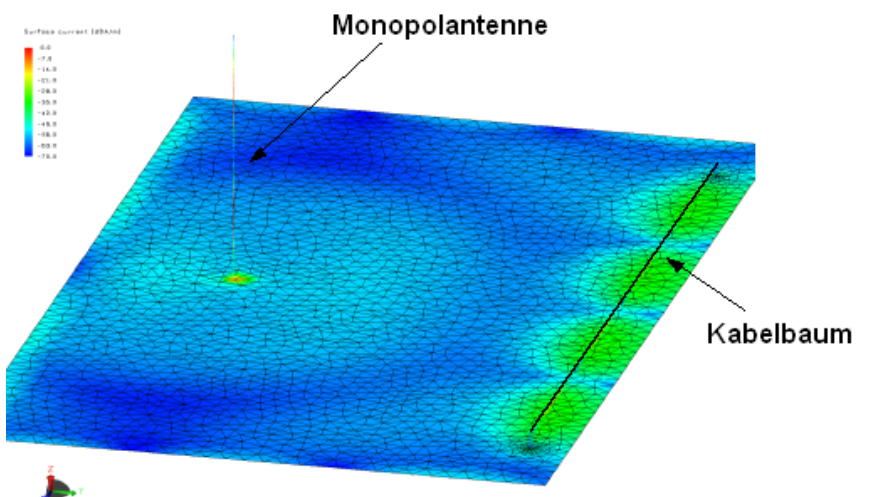

Abbildung 3. Simulationsmodell Kabelbaum und Monopolantenne

Deutlich zu sehen sind die Resonanzpunkte entlang der Leitung bzw. die Stromverteilung entlang der Tischfläche. Die Anordnung wird mit Hilfe der MoM-Methode [4] (Method of Moments) berechnet.

4.3 Verifizierung des Simulationsaufbau mit Hilfe einer Eindrahtleitung

Um den oben beschriebenen Mess- und Simulationsaufbau zu verifizieren erfolgt ein Vergleich der Transmission zur Monoplantenne für eine einfache Eindrahtleitung mit 2 m Länge. Aufgrund der einfachen Geometrie des Monopols zeigt sich eine sehr hohe Übereinstimmung zwischen Messung und Simulation der Eingangsreflexion SMonopol-Monopol (SMP-MP) für den Monopol in Abb. 4. Deutlich größere Abweichungen erhält man für die Transmission vom Leitereingang zur Monopolantenne. Die Abweichungen resultieren aus leichten Unsymmetrien der Leiterverlegung im Messmodell sowie aufgrund der nicht idealen Abschlüsse (Messadapter). Abgesehen von den Resonanzstellen ergibt sich eine maximale Abweichung von 5 dB über dem betrachteten Frequenzbereich.

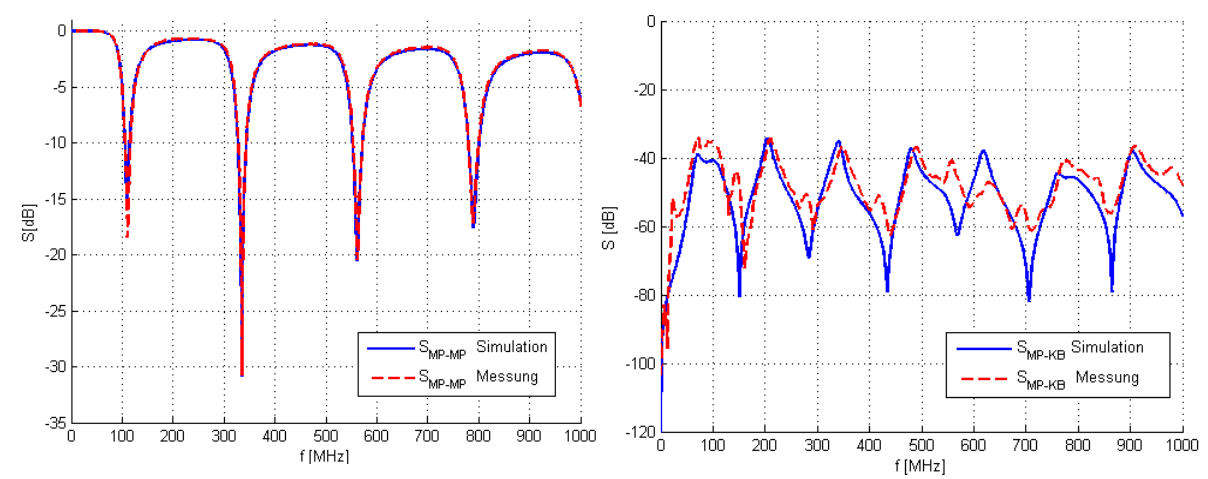

Abbildung 4. links: Anpassung der Monopolantenne Messung vs. Simulation rechts: Transferfunktion am Kabeleingang zum Monopol

Das Gesamtsystem wird somit auf ein elektrisches Modell reduziert, in dem eine Beschreibung zwischen den Leiterports (Ein- / Ausgänge der Leiter) und der Empfangsantenne generiert wird in Messung und Simulation.

4.4 Erweiterung der Eindrahtleitung auf ungeschirmte verdrillte Leiter

Aufgrund der hohen Verbreitung von verdrillten Adern in Kraftfahrzeugen wird ein Simulationsmodell für eine ungeschirmte verdrillte Leitung generiert.

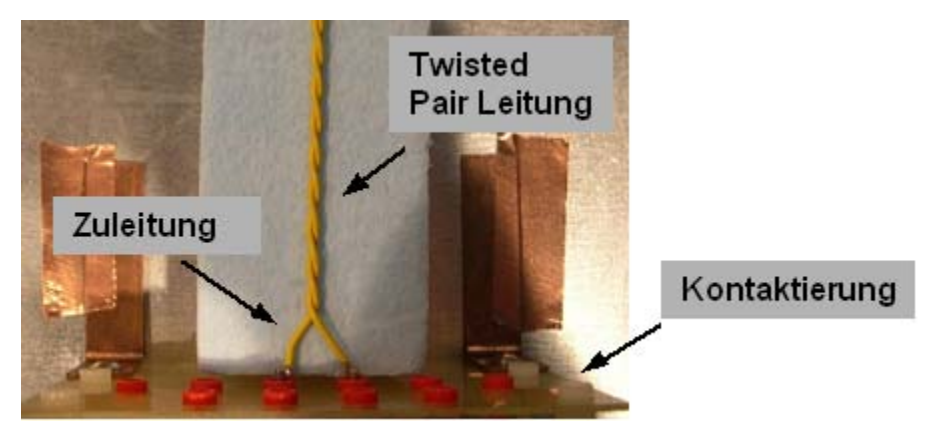

Abbildung 5. Messaufbau für die Twisted-Pair Leitung

Die betrachtete Twisted-Pair (TP) Leitung hat eine Länge von ca. 188 cm mit insgesamt 140 Verdrillungen. Zu beachten bei der Modellierung der Leitung sind die Zuleitungen bis zum verdrillten Teil der Adern (Abb. 5). Werden sie vernachlässigt, entsteht in der Simulation eine ideale TP-Leitung entlang der gesamten Länge, welches sich in der Abstrahlung signifikant bemerkbar macht.

Im ersten Schritt wird die Messanordnung mit dem VNA komplett vermessen. Man erhält dadurch eine 5 x 5 – Matrix, die sich aus einer 4 x 4 S-Matrix der Leiter sowie der Erweiterung zur Abstrahlung entsprechend Kapitel 3 zusammensetzt. Mit Hilfe dem vorgestellten Vector-Fitting Verfahren [2], [3] werden nun beide Parametersätze (Messung/Simulation) in äquivalente Spice-Modelle überführt um die Auswertung der Abstrahlung direkt in einer Spice-Umgebung vornehmen zu können.

Twisted-Pair Leitungen zeichnen sich besonders durch eine Reduktion der Abstrahlung bei einer Gegentaktanregung des Leiterpaares aus. Um diesen Effekt nachzubilden werden die Modelle aus Messung und Simulation mit Hilfe von 180° und 0° Power-Splittern angeregt.

Man erhält so eine Bewertung der Gleich (0°)- als auch Gegentaktabstrahlung (180°) der beiden Leiter. Für die Gegentaktanregung ist somit eine deutlich verminderte Abstrahlung im Vergleich zur Gleichtaktabstrahlung zu erwarten.

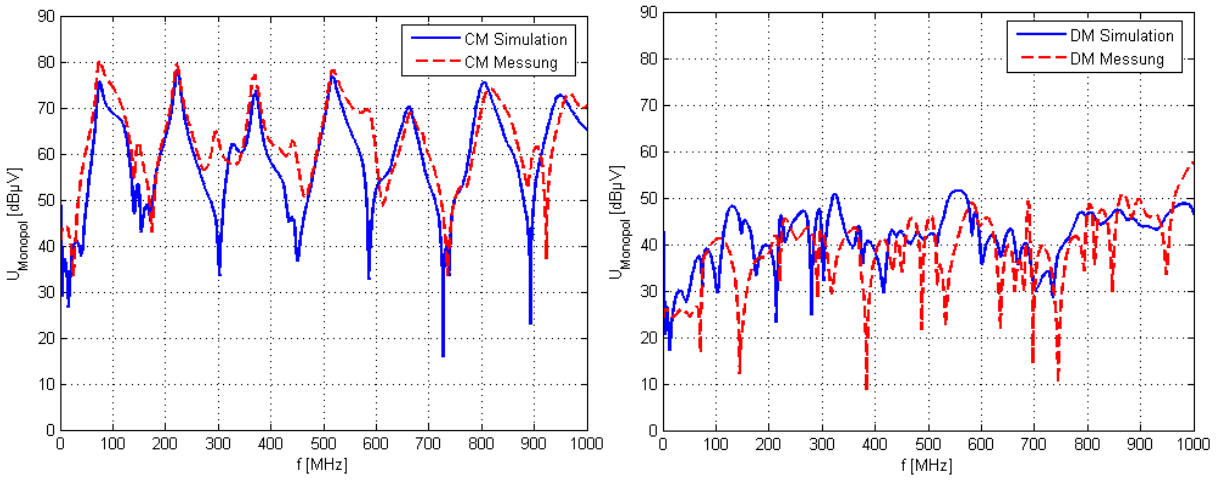

Abbildung 6. Spannung im Antennenfußpunkt bei Gleich (CM)- und Gegentaktanregung (DM) einer Twisted-Pair Leitung

Eine Bewertung der vom KB abgestrahlten Feldstärke kann mit den erhaltenen Spice-Modellen direkt im Netzwerksimulator durchgeführt werden. Abbildung 6 zeigt die Fußpunktspannung am Monopol für eine Gleich- und Gegentaktbelastung der Leiter. Am Eingang der TP-Leitung werden die beiden Leiterenden jeweils mit 0,5 V AC gleich- bzw. gegenphasig angeregt.

Wie erwartet, zeigt die Anordnung eine deutlich höhere Abstrahlung für den Fall einer Gleichtaktanregung (CM) im Vergleich zur Gegentaktanregung (DM) (Abb. 6). Messung und Simulation stimmen für den Gleichtaktfall hinreichend gut überein. Deutlich größere Abweichungen in Messung und Simulation zeigen sich für die Gegentaktanregung. Hier wird der Kurvenverlauf nur annähernd getroffen bzw. das Grundniveau erfasst. Der Grund dafür ist, dass die auftretenden Auslöschungseffekte der Feldkomponente bei gegenphasiger Anregung, aufgrund geringer Abweichungen der Modelle (Messmodell / Simulationsmodell), unterschiedlich berücksichtigt werden. Besonders die Zuleitungen bis zum verdrillten Teil der Leitung sowie die Adapter zur Kontaktierung der Adern zum Networkanalyzer fallen hier deutlich auf. Weiterhin geht die Simulation von einer idealen, homogenen Verdrillung entlang der gesamten Leiterlänge aus, was in der Realität nur schwer erfassbar ist.

#### **5. Erweiterung der Modelle auf die reale Messanordnung**

Bisher wurden lediglich Simulationsmodelle betrachtet, die die Abstrahlung mit Hilfe der Monopolkonfiguration bewerten. Aufgrund der sehr langen Simulationsdauer des Gesamtsetups in Abb. 1 sowie fehlender Simulationsmodelle der verwendeten Messantennen wird im Folgenden Versucht die allgemeine Simulation mit einer Kalibriermessung zu verbinden.

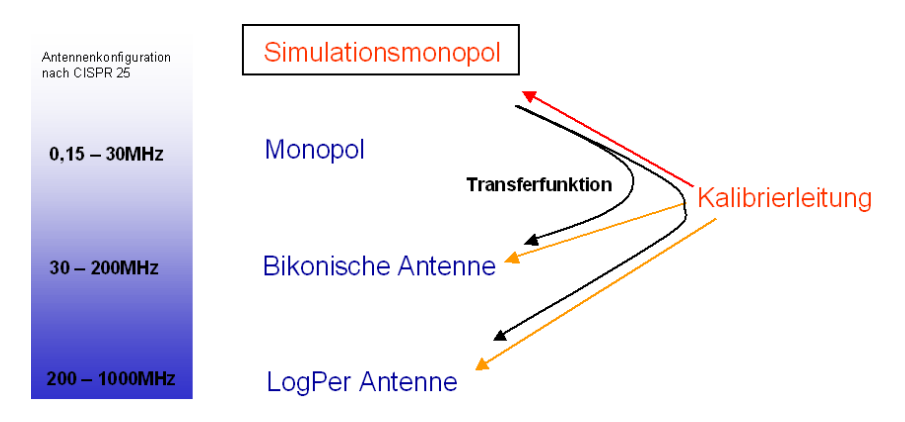

Abbildung 7. Vorgehen zur Verbindung von Messung und Simulation

Dazu wird im Laboraufbau mit Hilfe einer Kalibrierleitung die Transferfunktion der Monopolantenne auf die Laborantennen erfasst. In Abschnitt 4 wurde gezeigt, dass eine Simulation der Leiteranordnungen in Bezug auf den Monopol zufriedenstellende Ergebnisse liefert. Ist die Transferfunktion aus Abbildung 7 des Simulationsmonopol auf die Messantennen bekannt, lässt sich die resultierende Transferfunktion auf die Laborantennen finden. Das Verfahren wird im Folgenden für das Beispiel anhand einer bikonischen Antenne für vertikale Polarisation gezeigt, vgl. Abb. 2, wobei eine Übertragung auf alle Antennentypen möglich ist.

Die Korrekturkurve K bzw. Transferfunktion ergibt sich in logarithmischer Darstellung zu: K  $[dB] = s_{Bikon-Leiter} [dB] - s_{Monopol-Leiter} [dB]$  (5)

Zur Generierung der resultierenden Spice-Modelle werden nun die Einträge der Gesamtmatrix aus Gl. 2, welche mit dem Monopol verknüpft sind, um den Korrekturfaktor K gewichtet.

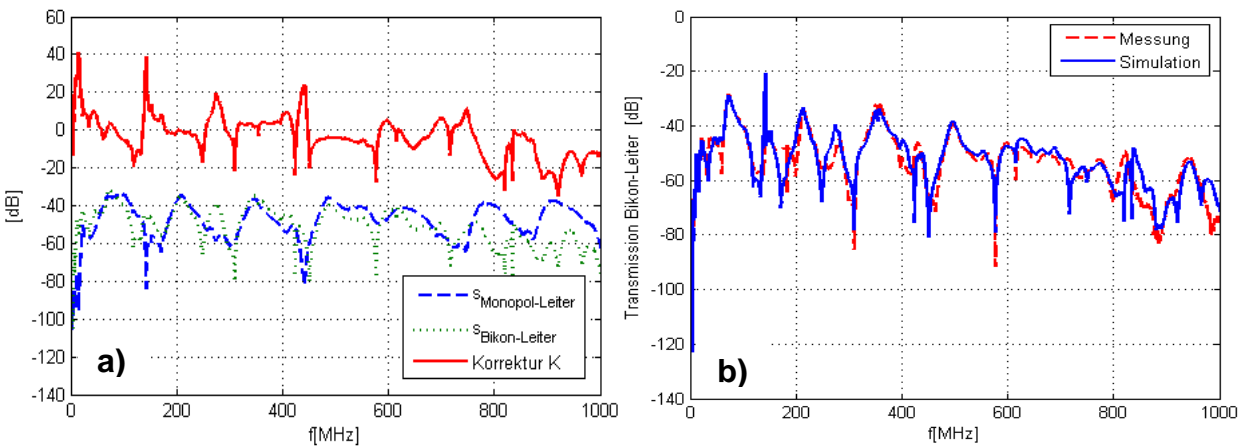

Abbildung 8. a) Korrekturkurve, Transmission Monopol-Leiter und Bikon-Leiter b) Messung vs. Simulation einer Doppelleitung bei Gleichtaktanregung

Man erhält eine resultierende Streumatrix die die feldgebundene Kopplung der Leiterstruktur zur Antenne berücksichtigt. Abbildung 8a) zeigt die gemessene Korrekturkurve K (rote Kurve), um von der Messung / Simulation der Monopolanordnung auf die bikonische Antenne zur schließen. Zur Überprüfung der Ergebnisse wird eine parallele Zweidrahtleitung mit einem Gleichtaktsignal angeregt und die Transmission zur bikonischen Antenne mit der Simulation verglichen Abb. 8b). Ein Vergleich zwischen Messung und Simulation zeigt eine hinreichende Übereinstimmung, besonders im Arbeitsbereich der Antenne von 30 – 200 MHz.

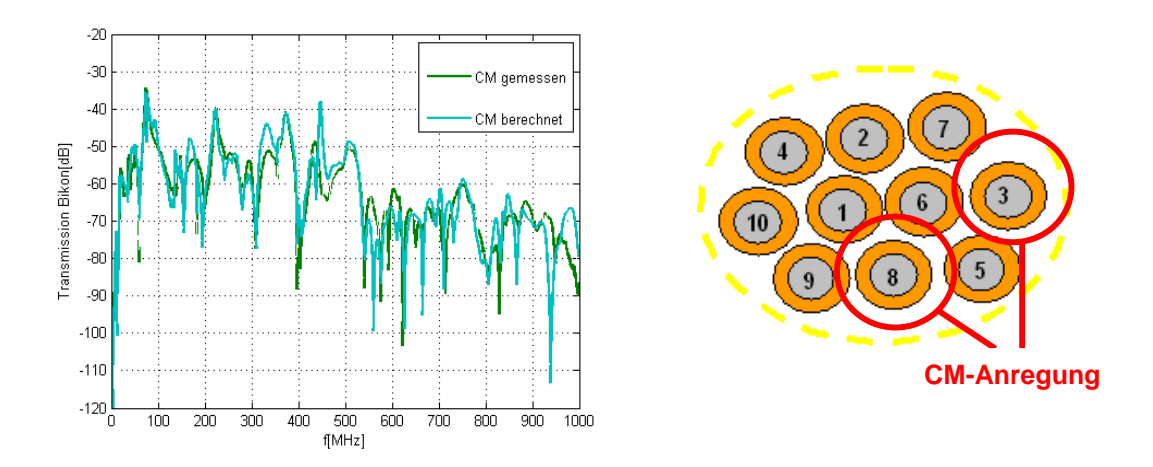

Abbildung 9. Berechnete vs. gemessene Übertragungsfunktion zur bikonischen Antenne (vertikale Polarisation), Kabelbaumquerschnitt.

Abschließend die berechnete und gemessene Transmission eines zehn Adern Kabelbaum zur bikonischen Antenne. Im Beispiel werden zwei Adern des Kabelbaum herausgegriffen (Leiter 3,8) und mit Hilfe eines Power-Splitters gleichphasig, zur Betrachtung einer Gleichtaktabstrahlung, angeregt. Ein Vergleich zwischen Messung und Simulation in Abb. 9 zeigt erneut eine hohe Übereinstimmung zwischen der berechneten und gemessenen Transmission zur Laborantenne.

### **6. Zusammenfassung**

Zur Generierung von Kabelbaummodellen die zusätzlich zu den elektrischen Eigenschaften auch die Abstrahlung der Anordnung berücksichtigen ist es möglich, aus einer vereinfachten Simulation und einer Kalibriermessung Modelle gemäß dem CISPR-Setup zu erstellen. Dazu wird zuerst die Abstrahlung zu einer Hilfseinrichtung (Monopol) betrachtet. Im zweiten Schritt wird eine Kalibriermessung vom Hilfsmonopol zur verwendeten Laborantenne durchgeführt und die zuvor erhaltene Transmission zum Monopol gewichtet. Mit Hilfe des Vector-Fitting Verfahrens und der gewichteten Übertragungsfunktion lassen sich somit Spice-Modelle erstellen, die in die funktionale Simulation mit eingebunden werden können und eine direkte Abschätzung der vom Kabelbaum ausgehenden Funkstörfeldstärke erlauben.

## **7. Literatur:**

- [1] Clayton R. Paul: Introduction to EMC, New York, Wiley & Sons, Inc., 1992
- [2] Bjørn Gustavsen, Adam Semlyen: Rational approximation of frequency domain responses by vector fitting, IEEE Transactions on Power Delivery, Vol. 14, No. 3, July 1999
- [3] Bjørn Gustavsen: Computer code for rational approximation of frequency dependent admittance matrices, IEEE Transactions on power delivery, Vol. 17, No. 4, October 2002
- [4] EMSS, FEKO User's Manual